## **Hub Mini Module**

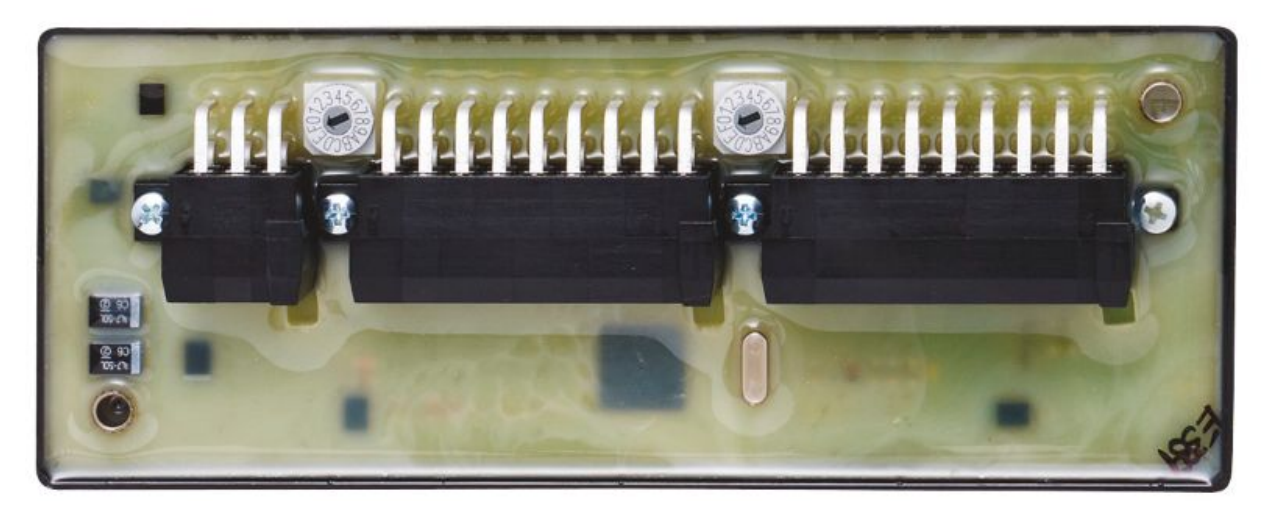

### **Web Portal Settings**

Make sure on the DF+ Devices page on Digital Fleet web portal that "Hub Mini" is selected.

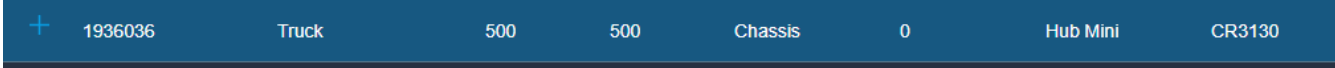

# **Typical Wiring (Dump Truck)**

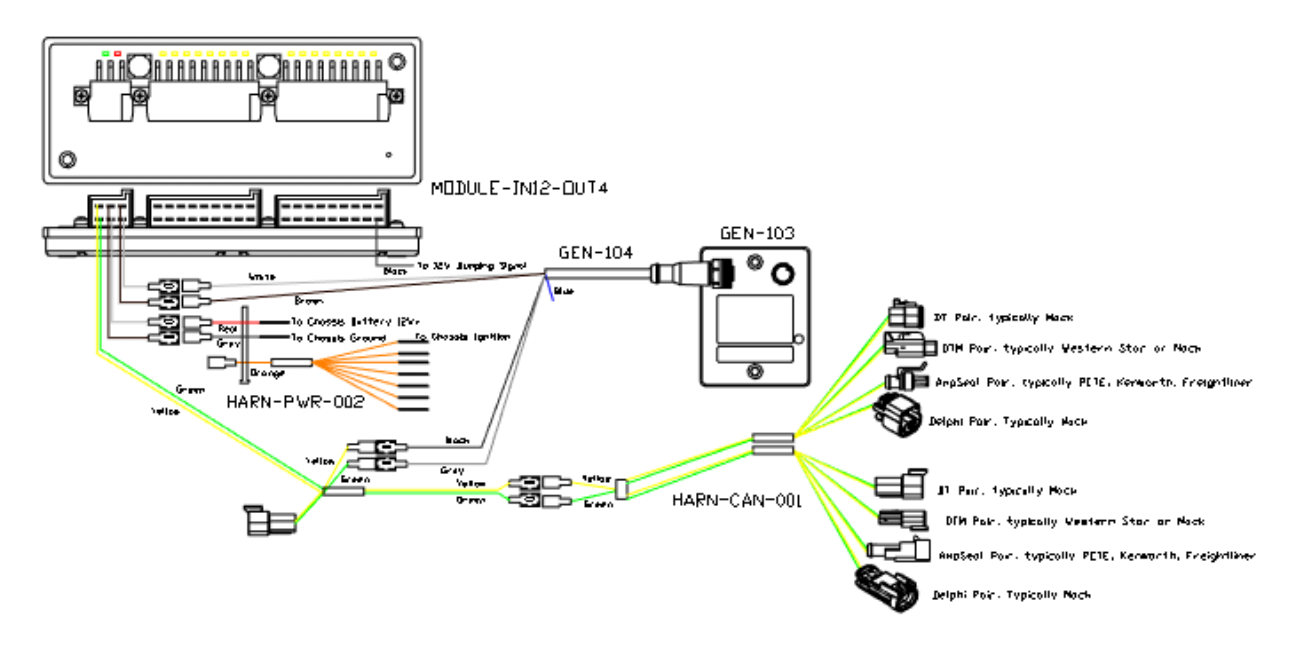

# **Hardware Switch Settings and LED Status**

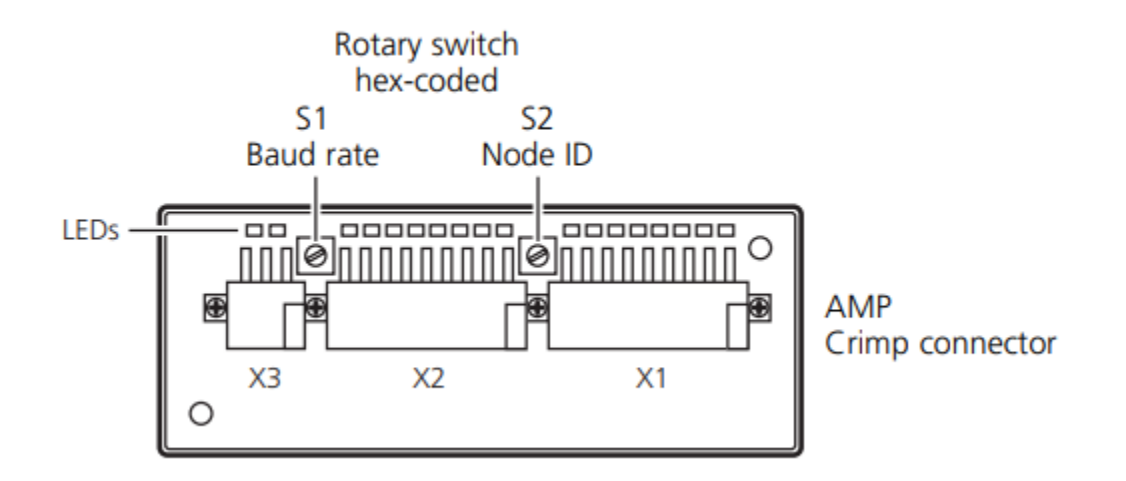

- Leave S2 (Node ID) set to 'F'.
- Change S1 (Baud Rate) based on chassis baud rate.
	- Set to '3' for 250k baud rate.
	- Set to '2' for 500k baud rate.

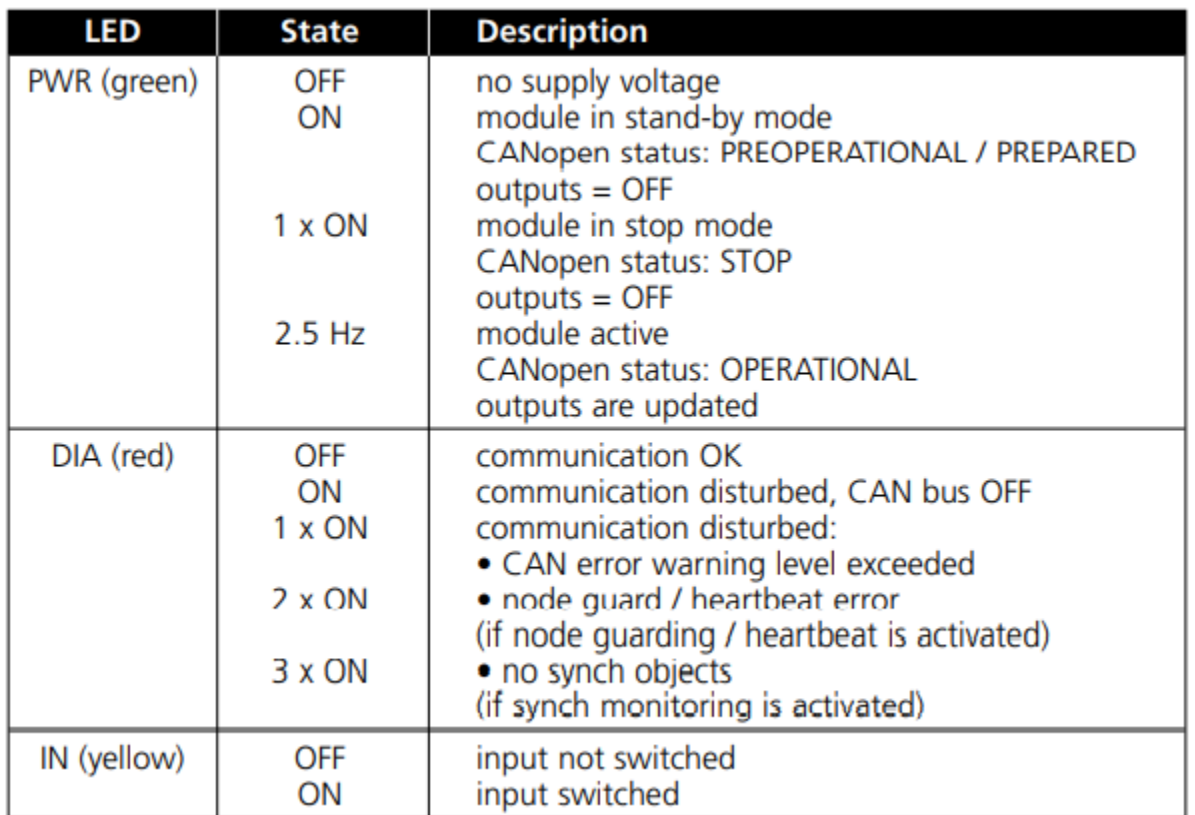

GOOD STATE: PWR LED flashing green, DIA LED is off, and the LED next to the dump input changes as the input changes.

### **Hub Mini Wiring and Connector Breakdown**

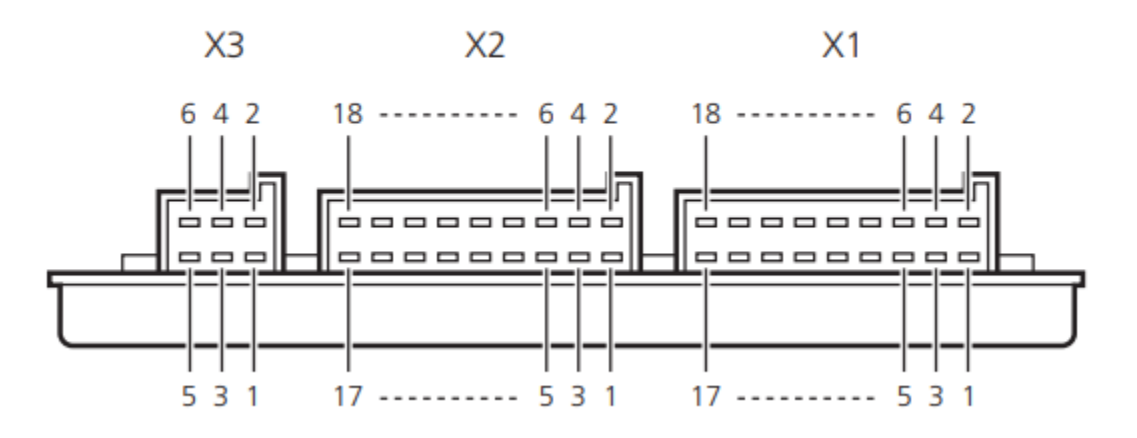

### **Connector X3**

- Position 1: Connect to constant battery power
- Position 2: Connect to ground
- Position 3: Connect to bridge power (white wire)
- Position 4: Connect to bridge ground (brown wire)
- Position 5: Connect to CANL terminal on CAN harness
- Position 6: Connect to CANH terminal on CAN harness

#### **Connector X2**

● Not used at this time

#### **Connector X1**

- Position 1: Connect to 12V switch input for dump status (STB: 12v means dumping)
- Position 2: Not connected
- Position 3: Not connected
- Position 4: Not connected
- Position 5: Not connected
- Position 6: Not connected
- Position 7: Not connected
- Position 8: Not connected
- Position 9: Not connected
- Position 10: Not connected
- Position 11: Not connected
- Position 12: Not connected
- Position 13: Not connected
- Position 14: Not connected
- Position 15: Not connected
- Position 16: Not connected
- Position 17: Not connected
- Position 18: Not connected